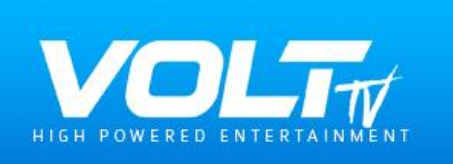

# **Welcome New Customer**

Your account is being created and will be emailed to you shortly, please monitor your email. Let's take this time and download the apps you'll want and need. Below you'll find installation instructions for different device types. Follow the instructions "step by step" to ensure success and when you're login credentials arrive you'll be ready to stream!

NOTICE TO ALL USERS: Please DO NOT abuse your account or connections authorized by your plan (test = 1, bronze = 1, silver = 2, gold = 5, platinum = 5) Our system logs the device MAC Address (Not IP/NO IP locks) and will close connections if misused by accident or if abused. Support CAN NOT reactivate or recover accounts that violate our security protocols. (1 device = 1 MAC address - if you require more connections please contact us).

If you require special installation help let us know by contacting us online via "chat" and providing your username or the account holder name. You may also visit our "Install App page". These instructions are for our most common installations and devices used.

Stream 1 & 2 Custom Account Url: [http://ky-tv.cc:25461](http://ky-tv.cc:25461/) (Please do not share this custom url as it is attached to your account)

# **Apple TV, IOS & Tablet Instructions:**

**Open the Apple App Store and search: "Volt Media Player" or our alternative apps: Obey Media Player, 247 IPTV or IPTVX (premium) select, download and open.**

**Section 1 & 2 - enter username & password exactly as provided.**

# **Section 3 - URL - request custom url (above) for xstream codes login and apple products**

ANDROID USERS: Android users may download our New Volt Media Player v3.0 or our Volt TV app (2 different apps) to see which you prefer interface wise and runs better on your device, network setup and internet speed. We highly recommend Volt Media Player v3.0 based on its backend bitrate technology.

GOOGLE PLAY STORE: If for some reason you don't want to direct download our newest applications and prefer the Google Play Store you may use our older apps by Searching and Installing either "IPTV Smarters Pro" or "GSE" use the Xstream codes login with your user credentials and your customer url (provided above) - Please note our older app will not have the same functionality or options as newer releases (advanced search options, dvr, record, modern layout etc.)

VOLT MEDIA PLAYER v3.0 (new): uses a bitrate technology that assesses your device, network and internet speed and compensates accordingly. Volt Media Player reduces buffering for slower broadband connections (50 mpbs or less). It is recommended for international channels as the broadcasting sources reside much further away from USA providers.

VOLT TV APP: is a straight streaming platform that redirects broadcasts immediately to the end user and depends on your network, device processor, encoders & internet speed. Hardwired is always better than wireless. This app is recommended for users with a minimum of 50 mbps download speeds. If you experience buffering issues switch to Volt Media Player as its built to compensate for slow download speeds when streaming 1080p and 4K options.

Interface Change Tip: Volt TV has 2 interfaces. When you install and login you'll see the default interface but if you'd like something more sophisticated go to "settings", click "other settings", scroll to the bottom and "turn on - new interface layout". It's newly release!

# **Install Firestick/TV/Cube Instructions:**

## **Step 1 -**

**From your firestick homepage scroll to settings: select "my fire tv" then "developer options" then turn "ON" both ADB debugging and "Apps from unknown sources". NOTE: Your firestick may require you to "authorize and allow" access to apps upon install. Please always Allow and turn on access manually if needed.**

## **Step 2**

**Hold down the "microphone" button on your remote and say "Alexa download Downloader". This will download the App Downloader! Or open the Amazon App Store, Search by Categories, then Utilities, Search, Install and Open "Downloader". Open app and in "enter url section" type: GetVolt.tv/apk (no need for www or http).**

# **Step 3**

**This takes you to our server repository. Then select volt tv & or volt media player (newest releases). They are 2 different apps which give you options based on what you prefer so we recommend you download both. Download, install, Allow Access and Open**

## **Step 4**

**Voltmediaplayer: In 1st section enter a device name or location of your choice. For example: main tv room, master bedroom etc. anything you want.**

**In section 2 & 3 enter the username and password provided exactly as provided (upper or lower case). Then click "Add User". Once in just click on authorized user and your list will load. We suggest you also click the "install Epg" once loaded.**

# IMPORTANT VOD & SERIES TIP: ADD "VLC" to Volt Media player

Add VLC Player to supercharge Volt Media Player and ensure perfect VOD & Series playback instructions:

1) Search and download VLC in your App Store or push the "microphone" or your remote and say "download VLC", then install but don't open it.

2) Open Volt Media Player and go to "Settings", click "Player Selection" then select "Add Player", select VLC, return to "Player Selection"

3) Change Movie (VOD) and Series Sections to "VLC". Please leave LIVE TV on "Built In".

You'll see a huge difference.

**Volt TV: Open app, select Panel 1 or Stream 1 then enter username and password, then login.**

## **Android Phones - tablets - laptops:**

**Method #1**

**Open your internet browser (chrome etc) and type: [downloadvolt.com](http://downloadvolt.com/) (volt tv) no www or http needed. Download apk, allow in settings if prompted, open apk. Enter username & password provided.**

## **Method #2**

**Open your internet browser and type: GetVolt.tv/apk in url section. This will take you to our server repository. Click to download both Volt TV & Volt Media Player. They are 2 different apps allowing you to choose which you prefer.**

**Download, allow in settings if prompted, open and enter username and password.**

## **Android TV Box Download Instructions:**

#### **Method #1**

**Open your Google play store, search, download and install a "Downloader" App. (Downloader, ADM (advanced download manager), Sideloader etc.)**

**Open Downloader App, ADM, Side Loader or any APK Installer, In URL section type: [getvolt.tv/apk](http://getvolt.tv/apk) (no www, http or spaces)**

**Scroll down repository and select "Volt Media Player" (app1) and "Volt TV" (app2). Click labeled button, download, install, allow access in settings when prompted and open app.**

**Volt TV - select stream 1 & enter username & password. Sign in**

**Volt Media player - section 1 Name your device and section 2 & 3 enter your username and password. Add user and sign in**

#### **Method #2**

**Open chrome or internet browser. Type: GetVolt.tv/apk in url section. Follow remaining directions above.**

**Method 3**

**Open your laptop and insert a "usb drive" (thumb drive or jump drive). Open your internet browser and type: [getvolt.tv/apk](http://getvolt.tv/apk)**

**In server repository download "Volt Media Player" (app1) and "Volt TV" (app2) to your usb drive.**

**Remove usb drive from laptop and please into android box usb. Open your android "file manager" (fx etc), select usb drive location and install both apps. Follow remaining instructions above.**

**Samsung & LG Smart TV**

**Step 1 - Go to the Samsung or LG App Store and search for our "Smarters Iptv, Smart Iptv or FoxIptv apps." Install App and Open.**

**Step 2 - Select "X-stream codes login" option Section 1 - Name the device ex "living room" Section 2 & 3 - username & password Section 4: [http:ky-tv.cc:25461](http://getvolt.cc/) (Stream 1 & 2 Bronze, Silver, Gold) [http://ottactive.xyz](http://ottactive.xyz/) (Stream 4 for Commercial & Platinum VIP)**

**Click Add User then select user and the system will load your lineup.**

**Sony Smart TV**

**Option 1: Use our Smarters Iptv, IPTV Smarters Pro etc in Google App Store. Download, Install, Open, Enter, Username and Password and in url section type:**

**[http:ky-tv.cc:25461](http://getvolt.cc/) (Stream 1 & 2 Bronze, Silver, Gold) [http://ottactive.xyz](http://ottactive.xyz/) (Stream 4 for Commercial & Platinum VIP)**

**Option 2: In order to install Volt TV, you must first: Enable "unknown sources" - In the security and restrictions menu of Settings. Then Install ADM (Advanced Download Manager) from the Google play store: FREE.**

**Open ADM or any APK Installer you wish and click on the "+" sign and in the link area type: [downloadvolt.com](http://downloadvolt.com/) (no www or http needed). Then hit "start" and the download will start. Upon completion click on the "finished" tab and select Volt TV to install.**

#### **Microsoft Operating Systems**

**Method 1: Go to the MS App Store and search for our Smarters Iptv, MYIPTV or Universal IPTV app. Download install and open. Choose XSTREAM codes login option. Enter your username & password in url section type your custom account url:**

**[http:ky-tv.cc:25461](http://getvolt.cc/) (Stream 1 & 2 Bronze, Silver, Gold) [http://ottactive.xyz](http://ottactive.xyz/) (Stream 4 for Commercial & Platinum VIP)**

**Method 2: if you want Saturn TV, Volt TV or Volt Media Player you need to install an emulator.**

**Step 1: open a internet browser type: [www.bluestacks.com.](http://www.bluestacks.com/) It's free to download and install. Then open bluestacks**

**Step 2: In your internet browser type: [getvolt.tv/apk](http://voltmedia.cc/player) this takes you to our app repository. Download Saturn TV (latest), Volt TV or Volt Media Player. This will download the apps to your download folder.**

**Step 3: switch back to bluestacks and in the setting tab click "install apk", find the download folder and install your apps. Open and enter your information and enjoy!**

#### **XBox One & 360 Installation**

**Step 1: Please request a custom url from support online. It will be emailed to as soon as we are able.**

**Step2: watch and follow the tutorials below.**

**Option #1 - install our MYIPTV app [https://www.Techowns.com/iptv-on-xbox-one/](https://www.techowns.com/iptv-on-xbox-one/)**

**<https://www.iptvplayers.com/iptv-on-xbox-one-360>**

**Option #2 - KODI Addon for Xbox**

**<https://streamingtrick.com/iptv-on-xbox/>** (tutorial)

#### **ROKU Devices:**

**Although we highly recommend utilizing our services on Android or Apple devices based on their "Open Source" systems, app availability and functionality - you can install our "Smarters IPTV" app on your Roku device. To do this visit us the following link to download the app packet and instructions (Guide 1 & Guide 2) at [www.GetVolt.tv/apk.](http://www.getvolt.tv/apk) Scroll toward the bottom of the page until you see Roku Installation.**